### **GESAMTFUNKTION**

**Das Freelap®-Zeitmesssystem basiert auf der Aussendung und Erkennung elektromagnetischer Felder und besteht aus drei Hauptelementen:**

#### **SENDER**

Freelap®-Sender werden entlang der Strecke platziert. Sie sind codiert (START/LAP/FINISH) und senden elektromagnetische Felder aus.

#### **CHIP**

Pachip Big<br>RA-0139

Der Chip wird am Fahrrad befestigt und erkennt die Impulse elektromagnetischer Felder, wenn der Athlet die Sender passiert, und misst Zeitintervalle zwischen den einzelnen Sendern.

#### **MYFREELAP-APP**

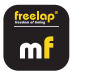

Wenn der Athlet im Zielmodus einen Sender passiert, werden die Zeitdaten automatisch gesendet und sofort über Bluetooth an ein mobiles Gerät über die MyFreelap-App. Daten können auch über Ihr myfreelap.com-Konto auf einem Computer synchronisiert, überprüft und exportiert werden.

#### **01. IHR MYFREELAP-KONTO ERSTELLEN**

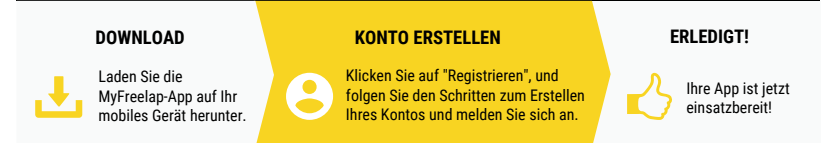

### **02. BEHEBEN SIE IHREN FXCHIP BLE**

Befestigen Sie den FxChip BLE mit dem FxMTB (Klettband) am Fahrrad. **Es muss zwingend senkrecht und nach vorne gerichtet an der Gabel des Fahrrads befestigt sein.**

Der FxChip BLE schaltet sich automatisch ein, wenn er bewegt wird, und schaltet sich nach 10 Minuten Inaktivität aus.

## **03. PLATZIEREN SIE IHRE SENDER**

*Die Transmitter mindestens 10 Meter voneinander entfernt sind. Ihr Parcours aus nicht mehr als 11 Transmittern besteht.*

**TX TRACK PRO**

Um den Transmitter einzuschalten, drücken Sie die zentrale Taste ON/OFF.

Sobald der Transmitter eingeschaltet ist, drücken Sie die mittlere Taste erneut (kurzes Drücken), um den gewünschten Code auszuwählen (START = Startsender/ LAP = Zwischensender/ FINISH = Zielsender). Mit jedem kurzen Druck auf die Zentraltaste wechseln Sie zum nächsten Code. Die LED des gewählten Codes blinkt.

freelap

Stellen Sie den Tx Track Pro auf den Boden, an der Seite des Gleises, in max. 3,5 m vom Durchgang des Durchgang des Athleten. Dieser Sender hat die Form eines Pfeils. Platzieren Sie den Sender in Richtung der Strecke, um Ihre 3,5 Meter lange imaginäre Durchfahrtslinie zu zeichnen.

## **04. PLATZIEREN SIE IHRE LED-ANZEIGE (optional)**

Setzen Sie das Stativ in den vorgeformten Schlitz des Bildschirms ein.

Platzieren Sie Ihre LED-Anzeige in einem Abstand von maximal 50 Metern hinter dem FINISH-Sender.

Schalten Sie Ihre LED-Anzeige ein: Drücken Sie die Taste "ON/OFF".

Ihre FxChip BLE die Daten automatisch übertragen. Es ist keine weitere Handlung erforderlich.

Wenn ein Athlet das Feld eines FINISH-Sender erreicht werden die Zeit sowie die entsprechende Athleten-ID auf dem Bildschirm angezeigt. Die Daten werden so lange angezeigt, bis der nächste Athlet vorbeikommt.

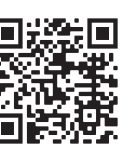

## **BEISPIEL FÜR DIE VERWENDUNG**

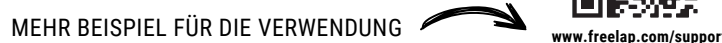

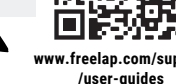

STANDARD-TIMING MIT ZWISCHENZEITEN

**Für eine optimale Genauigkeit, starten Sie mindestens 5 m vor der START-Sender.**

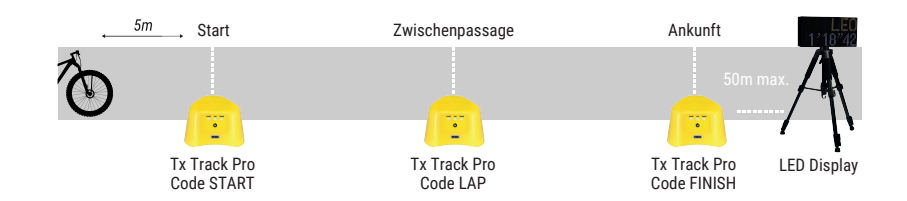

### **05. ERSTELLEN SIE IHR WORKOUT MIT MYFREELAP**

Öffnen Sie die MyFreelap-App. Aktivieren Sie Bluetooth und Standort. Füllen Sie die Details des Trainings aus und klicken Sie auf "Starten". Erstellen Sie Ihr Training, indem Sie oben auf das Symbol + klicken. Lassen Sie die Anwendung im Vordergrund laufen. **Sie sind bereit, Zeitdaten zu erhalten !**

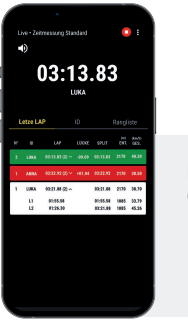

**www.freelap.com/support/myfreelap-app** Komplette Dokumentation der MYFREELAP App auf unserer Website:

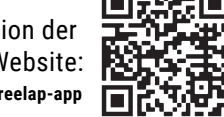

 $\frac{\text{freelop}}{\text{mf}}$ 

**Platzieren Sie Ihr Mobilgerät wie folgt, um den perfekten Empfang der Daten zu gewährleisten: - Neben dem FINISH-Sender (zwischen 5 m und 50 m) - In einer Höhe von 1 Meter über dem Boden** *Wenn Sie eine Smartwatch verwenden oder Ihr Smartphone in der Tasche haben, funktioniert es.*

## **BATTERIEN**

FxChip BLE: CR 2032 - 2'000 Stunden Training

- Tx Track Pro: Akku 3.7V 5Ah LiPo, wiederaufladbar 50 Stunden Training
- LED Display: Akku 12V 8Ah LiPo, wiederaufladbar 10 Stunden Training

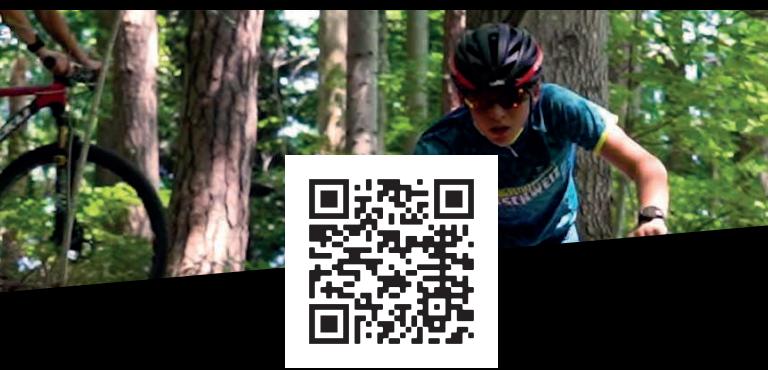

**FINDEN SIE ALLE INFORMATIONEN ÜBER IHRE FREELAP-PRODUKTE UND UNSERE DOKUMENTATION AUF UNSERER WEBSITE: WWW.FREELAP.COM**

Für weitere Informationen wenden Sie sich bitte an Ihren Händler. Sie finden die Liste auf www.freelap.com/freelap-contact

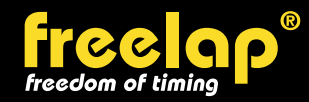

Av. D.-Jeanrichard 2A - CH-2114 Fleurier - Schweiz Telefon: +41 (0)32 861 52 42 / E-mail: contact@freelap.ch

© Freelap SA 2002 - Alle Rechte vorbehalten. Freelap is a registered trademark of Freelap SA.

V091123

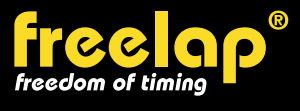

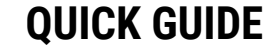

# **Willkommen in der Welt von Freelap!**

Herzlichen Glückwunsch, dass Sie Ihren Horizont erweitern und über den Tellerrand hinausschauen und Ihrem Team ein Werkzeug an die Hand geben, mit dem es seine Trainingserfahrung wirklich maximieren kann!